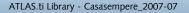

# Making Qualitative Analysis Easy With Basic Content Analysis

by Antoni Casasempere

Antoni Casasempere is a qualitative data research consultant with CualSoft who teaches ATLAS.ti to Latin American social researchers. For his own sociological research he works with immigrant children. ATLAS.ti is an important resource for Antoni, as it gives him and the researchers he consults the global control of the analysis steps that they need.

## I. Memos And Bibliographies

atlas.ti

Many research projects involve a huge textual corpus--hundreds, or even thousands of words waiting to be read by the researcher. Help!

#### **STEP 01**

Maybe your research started with a look at what others have done in that specific area. But this can be a big headache.

Solution: use ATLAS.ti to handle your bibliography!

The memo system will get the job done.

| Memos Edit Miscellaneous Qutput View<br>= = =                                                                                                    |                                                                                                    |                 |
|----------------------------------------------------------------------------------------------------|----------------------------------------------------------------------------------------------------|-----------------|
| Name                                                                                                    | Туре 🔺                                                                                                    |                 |
| Debate sobre la Ley de Calidad de la Educación TERCER EJE DE LA LOCE O CREACIÓN DE UN SISTEM<br>A GROUNDED THEORY FOR PATIENTS' SATISFACTION WITH QUALITY OF hospital care<br>El problema a investigar: una aproximación empírica                                                                                     | and a second second second second second second second second second second second second second second second |                 |
| Evolución de la población extranjera en la Comunidad Valenciana. 1998-2005.<br>DEMOCRACIA Y EDUCACIÓN, UNA MIRADA DESDE EL DISCURSO TEÓRICO INVESTIGACIÓN<br>Dictamen del comité de las regiones, 1997, sobre la educación intercultural                                                                              | Bibliografía<br>Bibliografía<br>Bibliografía                                                                   | Set<br>Typology |
| Observatorio de la inmigración en Alicante. Evolución de la población extranjera en Alicante y Elche.<br>TEMA 2º El proceso de identificación y valoración de las Necesidades Educativas Especiales y su relac<br>Tema 3º El Centro Educativo ante la Diversidad. Referentes básicos para la elaboración de Proyecto. | Bibliografía<br>Bibliografía                                                                                   |                 |
| SAGE - A Mutual Catalytic Model of Formative Evaluation<br>SAGE - Acculturation Attitudes and Adaptation among Portuguese Immigrants in Germany                                                                                                    | Bibliografía<br>Bibliografía                                                                                   |                 |
| TEMA 4° Los recursos personales y materiales para la atención a alumnos/as con necesidades educ.<br>Work-Based Learning in Occupational Education and Training<br>Youth of Maghrebian Origin Between Municipal Politics and the Life-World                                                                            | Bibliografía<br>Bibliografía<br>Bibliografía                                                                   |                 |

Be sure to define a "bibliography" memo type.

#### STEP 02

Search in your bibliography database for the topic you are researching and save the paper files in a computer folder.

| 2 | SAGE papers on migration + spanish |
|---|------------------------------------|
|   | author +children education         |

### **STEP 03**

Copy the text from one paper and paste it into a new memo. Save the memo with the paper title. (Be sure to look over the text. Does it need some editing?)

| Memo <u>E</u> dit F <u>o</u> rmat | Insert                                                                                                    |
|-----------------------------------|----------------------------------------------------------------------------------------------------|
| ☞ ✔ 魯                             | ▼ 10 ▼ B Z U   ▼ ^ 1 2 2 ± 1   1 % the fill the second second |
| X · · · 1 · · · 2 · · · 3         | 3 • • • 4 • • • 5 • • • 6 • • • 7 • • • 8 • • • 9 • • • 10 • • • 11 • • • 12 • • • 13 • • • 14 • • • 15 • • • 16                                                                                                    |
| Title: A GROUNDED THE             | EORY FOR PATIENTS' SATISFACTION WITH QUALITY OF hospital care                                                                                                    |

ICUS NURS WEB J | ISSUE 22 | APRIL - JUNE 2005 (NURSING.GR) Page 1 - of 15 A GROUNDED THEORY FOR PATIENTS' SATISFACTION WITH QUALITY ( Now you can read the bibliography article in ATLAS.ti 5. But...Why not use ATLAS.ti to search or code into this text?

#### STEP 05

Transfer the memo to the primary document pane via MISCELLANEOUS | USE AS PRIMARY DOC as shown below.

| Memos Edit       | Miscellaneous    | <u>O</u> utput <u>V</u> iew    |
|------------------|------------------|--------------------------------|
| 👆 🔁 🗳            | Info             |                                |
| Name             | Change Mer       |                                |
| LES UNITATS D    | Make Type -      | Global                         |
| Los efectos ecor | Export selec     | cted Memos (XML)               |
| GUIA DE GRUPO    |                  |                                |
| Investigación de | Import Mem       | IOS (XML)                      |
| MATERIAL - LA    |                  |                                |
| Motivos de acep  | Use as Prim      | ary Doc 🙀                      |
| Narrative Inquir | Create Code      | es from Selected Memo          |
| Memoria de Act   |                  |                                |
| Migraciones del  | Change Dat       | te                             |
| ÉXITO Y FRACA    | Change Aut       | thor L                         |
| DEFINICIÓN DE    | LUS KASGUS QU    | E COMPONEN EL SISTEMA DE       |
| Centro de invest | ligación y docum | entación educativa. El alumnad |
| CURSO - Emigra   | aciones Española | s Contemporáneas               |
| Debate sobre la  | Ley de Calidad d | de la Educación TERCER EJE DE  |
| A GROUNDED TH    | HEORY FOR PATI   | ENTS' SATISFACTION WITH Q      |

The memo has been converted to a primary document. You can perform any ATLAS.ti function for primary docs, such as

- Text segmentation
- Coding
- Autocoding
- Hypertext rhetoric network
- Text searches and so on. But...

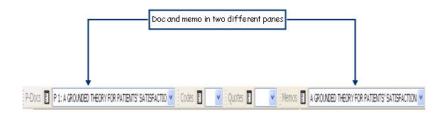

How do I use basic content analysis to discover frequencies of the author terms used in this bibliographical paper?

## II. Word-Crunching Data In Open Office Calc Tool

The goal: compile a short list with the most-used terms of the author of the article in order to know the main lines of his/her work.

#### STEP 01

Save and backup your hermeneutic unit.

#### **STEP 02**

Click DOCUMENTS | MISCELLANEOUS | WORD CRUNCHER.

#### **STEP 03**

Now you are in the dialog of this tool. We will set it as follows:

| 🗿 Word Cruncher - Settings       |                                                                                             |
|----------------------------------|---------------------------------------------------------------------------------------------|
| ✓ Include Selected PD only       | Uncheck to include ALL current textual<br>PDs. Disabled, if no PD is currently<br>selected. |
| Use Built-In Tool                | Uncheck to create an Excel file.                                                            |
| Use Stoplist: stoplist englis    | h.txt                                                                                       |
| Clean text before counting - ign | pre: []0(}=:),,'#+*~\/&"^<>!?`                                                              |
| 🔽 Ignore case                    |                                                                                             |
|                                  | Dk Cancel Help                                                                              |

This way, the Word Cruncher output will be sent to Excel.

#### STEP 04

Save the file in a folder related to your research project.

#### STEP 05

Tell ATLAS.ti what to do with the output.

| WordCruncher Word by PD Matrix                       | × |
|------------------------------------------------------|---|
| Matrix of 1880 Words by 1 PDs exported. (1880 cells) |   |
| Do nothing                                           |   |
| ORun file                                            |   |
| ORun file and remove later                           |   |
| OK Cancel                                            |   |

We will select first option: "Do nothing."

### STEP 06

As we have installed Open Office, we are going to use the Calc tool to handle this output. Open it from the START icon.

늘 OpenOffice.org 2.2 🛛 📐 🔸 褶 OpenOffice.org Calc

### **STEP 07**

In the FILE menu, select open browsing to the file where we have stored the data.

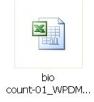

#### **STEP 08**

You might have to set some parameters for the opening dialog.

| Impor       | tar texto - [bio                        | o%20coun     | t-01_WPD      | Mat.xls]                    |          | ×              |
|-------------|-----------------------------------------|--------------|---------------|-----------------------------|----------|----------------|
| Impor       | tación                                  |              |               |                             |          | Acoptar        |
| jue         | go de caracteres                        | Europa oc    | cidental (Wir | ndows-1252/WinLatin 1 💌     |          | Aceptar        |
| A pa        | artir de <u>l</u> ínea                  | 1            | ]             |                             |          | Cancelar       |
|             | nes de separación<br>Ancho <u>f</u> ijo |              |               |                             |          | Ay <u>u</u> da |
| () <u>s</u> | <u>S</u> eparado                        |              |               |                             |          |                |
| [           | 🗹 <u>T</u> abulador                     | □c           | o <u>m</u> a  | <u>O</u> tros               |          |                |
| [           | Punto y coma                            |              | spacio        |                             |          |                |
| [           | Reagrupar los <u>s</u> e                | eparadores d | e campo       | Separador de te <u>x</u> to | "        |                |
| Camp        | os                                      |              |               |                             |          |                |
| Tipo        | o de columna                            |              | ~             | ]                           |          |                |
|             | Predeterminado                          | Predetern    | n Predeter mi |                             | <u>^</u> |                |
| 1           | words                                   | P 1          | Total         |                             |          |                |
| 2           |                                         | 32           | 32            |                             |          |                |
| 3           | -AS                                     | 2            | 2             |                             |          |                |
| 4           | -THAT                                   | 1            | 1             |                             |          |                |
| 5           | -THE                                    | 1            | 1             |                             |          |                |
| 6           | «»                                      | 1            | 1             |                             |          |                |
| 7           | «AFFAIR»                                | 1            | 1             |                             | <b>~</b> |                |
| <           |                                         |              |               |                             | >        |                |

Don't touch anything from this dialog; just click on OK button, (ACEPTAR in Spanish, of course.)

## STEP 09

Now the matrix is nearly ready. Take a look at the headers--recognize anything?

| 💼 bio_count-01_WPDMat - OpenOffice.org Calc |                                                         |          |                  |  |  |  |
|---------------------------------------------|---------------------------------------------------------|----------|------------------|--|--|--|
| <u>A</u> rchi                               | vo <u>E</u> ditar <u>V</u> er Insertar Eormato <u>H</u> | erramier | ntas <u>D</u> af |  |  |  |
| 1                                           | 🗎 • 🧭 🔳 📨 📝 🔒 🎒 🕵 💖 📖 🐰 🛍 🛍 •                           |          |                  |  |  |  |
| 5                                           | Arial 🔽 10 👻                                            | NC       | <u>S</u>         |  |  |  |
| J6                                          | $J_6 \qquad f_{(x)} \Sigma =$                           |          |                  |  |  |  |
|                                             | Α                                                       | В        | С                |  |  |  |
| 1                                           | words                                                   | P 1      | Total            |  |  |  |
| 2                                           | -                                                       | 32       | 32               |  |  |  |
| З                                           | -AS                                                     | 2        | 2                |  |  |  |
| 4                                           | -THAT                                                   | 1        | 1                |  |  |  |
| 5                                           | -THE                                                    | 1        | 1                |  |  |  |
| 6                                           | «»                                                      | 1        | 1                |  |  |  |
| 7                                           | «AFFAIR»                                                | 1        | 1                |  |  |  |
| 8                                           | «ATTRIBUTABLE                                           | 1        | 1                |  |  |  |

Let's clean this place up!

#### STEP 10

Click on EDIT | SEARCH AND REPLACE

| 4                     | <ul> <li></li> <li></li></ul> |
|-----------------------|----------------------------------------------------------------------------------------------------|
|                       | Buscar todo                                                                                                    |
| eemplazar <u>p</u> or | Reemplazar                                                                                                    |
|                       | Reemplazar to                                                                                                    |

Search and replace '-' and '«'. Now we have a nice, clean matrix.

| 🗎 b  | io count-01_WPDMat - OpenOffic                      | e.org ( | Calc     |  |  |  |  |
|------|-----------------------------------------------------|---------|----------|--|--|--|--|
| Arch | Archivo Editar Ver Insertar Formato Herramientas Da |         |          |  |  |  |  |
| 1    | 🗎 • 🧭 🖬 📨 📝 🗎 🎒 🕵 💖 🛒 🐇 📬                           |         |          |  |  |  |  |
|      | Arial 🔽 10 💌                                        | NC      | <u>S</u> |  |  |  |  |
| L23  | L23 <b>β</b> (x) <b>Σ</b> =                         |         |          |  |  |  |  |
|      | Α                                                   | В       | С        |  |  |  |  |
| 1    | words                                               | P 1     | Total    |  |  |  |  |
| 2    |                                                     | 32      | 32       |  |  |  |  |
| З    | AS                                                  | 2       | 2        |  |  |  |  |
| 4    | THAT                                                | 1       | 1        |  |  |  |  |
| 5    | THE                                                 | 1       | 1        |  |  |  |  |
| 6    | AFFAIR                                              | 1       | 1        |  |  |  |  |
| 7    | ATTRIBUTABLE                                        | 1       | 1        |  |  |  |  |

## STEP 11

It's time to "order" the elements so we can easily search the most important terms of the matrix counted from the bibliographical abstract. Click on DATA | ORDER | COLUMN TOTAL | DESCENDENT ORDER. We will have the TOTAL column ordered with biggest frequencies at the top.

| 🗎 b                           | io count-01_WPDMat - OpenOffic                  | e.org (  | alc               |  |
|-------------------------------|-------------------------------------------------|----------|-------------------|--|
| <u>A</u> rchi                 | vo <u>E</u> ditar ⊻er Insertar Eormato <u>H</u> | erramier | itas <u>D</u> ati |  |
| 🛅 • 🍃 🔜 📨 📝 🔜 🎒 🔍 💖 📖 🐰 🗞 📬 • |                                                 |          |                   |  |
|                               | Arial V 10 V                                    | NC       | <u>S</u> ≡        |  |
| G21                           | <b>γ</b> f(x) Σ =                               |          |                   |  |
| -                             | A                                               | В        | С                 |  |
| 1                             | words                                           | P 1      | Total             |  |
| 2                             |                                                 | 32       | 7703              |  |
| 3                             | AS                                              | 2        | 376               |  |
| 4                             | THAT                                            | 1        | 352               |  |
| 5                             | THE                                             | 1        | 215               |  |
| 6                             | AFFAIR                                          | 1        | 190               |  |
| 7                             | ATTRIBUTABLE                                    | 1        | 158               |  |
| 8                             | ATTRIBUTABLE                                    | 1        | 147               |  |
| 9                             | CARE                                            | 1        | 119               |  |
| 10                            | CAREER                                          | 1        | 103               |  |
| 11                            | COLLECTS                                        | 1        | 101               |  |
| 12                            | CORE                                            | 1        | 92                |  |
| 13                            | DO                                              | 1        | 90                |  |
| 14                            | DOUBLE                                          | 1        | 71                |  |
| 15                            | EMOTIONAL                                       | 1        | 69                |  |
| 16                            | EPISODE                                         | 1        | 64                |  |
| 17                            | EXAMPLE                                         | 1        | 62                |  |
| 18                            | EXPERTS                                         | 1        | 60                |  |
| 19                            | GNOME                                           | 1        | 60                |  |
| 20                            |                                                 | 1        | 59                |  |
| 20                            | GOOD                                            | 1        | 52                |  |
| 22                            | GUARDIAN                                        | 1        | 49                |  |
| 22                            | HERMENEUTIC                                     | 1        | 43                |  |
| -                             | I                                               | 2        | 48                |  |
| 24                            | IDEA                                            | 2        | 40                |  |
| 25                            | LIMBIC                                          | 2        | 47                |  |
| 26                            | LIVED                                           | 2        | 40                |  |
| 27                            | LOOK                                            | 2        | 40                |  |
| 28                            | MAKE                                            | 1        | 43                |  |
| 29                            |                                                 |          | 42                |  |
| 30                            |                                                 | 1        |                   |  |
| 31                            | NATURAL<br>NATURALLY                            |          | 37                |  |
| 32                            |                                                 | 1        | 36                |  |
| 33                            |                                                 | 1        | 36                |  |
| 34                            | PATIENT<br>PERCEIVED                            | 2        | 35                |  |
| 35                            |                                                 | 3        | 33                |  |
| 36                            |                                                 |          | 32                |  |
| 37                            |                                                 | 1        | 32                |  |
| 38                            |                                                 | 1        | 32                |  |
| 39                            | REASONABLE                                      | 1        | 31                |  |
| 40                            |                                                 | 1        | 30                |  |
|                               | N. D. L.B. T. OT * L.B.L.                       | - 1      | 101               |  |

## STEP 12

Select only the relevant words and copy them to another spreadsheet. Now that our attention is centered on the main themes from the author discourse, we're ready to print.